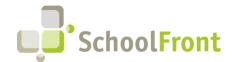

Website: www.schoolfront.com Support: support.schoolfront.com Email: support@schoolfront.com **by FrontEdge Inc.** 274 North Goodman Street, Suite B265 Rochester, NY 14607

Rochester, NY 1460/ Phone: (585) 568-7813

# **SchoolFront Software Release Notes**

March 2023

# Release Summary / Table of Contents

| Substitute Calling / IVR           | 3  |
|------------------------------------|----|
| Resolved Issues                    | 3  |
| Substitute Finding & Coordination  | 3  |
| New Features & Enhancements        | 3  |
| Resolved Issues                    |    |
| Employee Time-Keeping & Attendance | 7  |
| New Features & Enhancements        | 7  |
| Resolved Issues                    | g  |
| Employee Recruiting                | 10 |
| New Features & Enhancements        | 10 |
| Employee Onboarding                | 10 |
| Resolved Issues                    | 10 |
| Employee Personnel Folders         | 11 |
| New Features & Enhancements        | 11 |
| Employee Management                | 12 |
| New Features & Enhancements        | 12 |
| Process Forms                      | 12 |
| New Features & Enhancements        | 12 |
| Resolved Issues                    | 13 |
| User Authentication                | 14 |
| Resolved Issues                    | 14 |
| User Communication / Notification  | 14 |
| User Interface / Navigation        | 15 |
| New Features & Enhancements        | 15 |

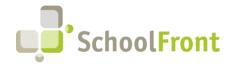

Website: www.schoolfront.com Support: support.schoolfront.com Email: support@schoolfront.com by FrontEdge Inc.
274 North Goodman Street, Suite B265
Rochester, NY 14607

Rochester, NY 14607 Phone: (585) 568-7813

| System Support Information                                |    |
|-----------------------------------------------------------|----|
| SchoolFront & RecruitFront Administrators & Candidate Rev |    |
| RecruitFront Job Applicants                               |    |
| Report an Issue                                           |    |
| Request a New Feature / Enhancement                       |    |
| Request a Demo or More Info About Release Content         | 17 |
| Training Videos                                           |    |

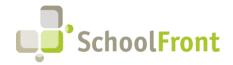

Website: www.schoolfront.com Support: support.schoolfront.com Email: support@schoolfront.com by FrontEdge Inc. 274 North Goodman Street, Suite B265 Pochester, NY 14607

Rochester, NY 14607 Phone: (585) 568-7813

# Release Details

## Substitute Calling / IVR

## Resolved Issues

#3539 – Unable to Enter a Specific Date to Be Unavailable via IVR
 Users were disconnected from phone system after setting a date to be unavailable

#### #3549 – Unable to Progress Past Entry Prompts using IVR

Users who received the "please enter in a future date you are not available for work" prompt, had no way to cancel out via key presses. Any attempt to press non-numeric keys, such as asterisk or pound, prompted users to try again. Having partial input or just waiting resulted in about a minute of voice prompt retries, followed by a hang up.

### #3652 – IVR Not Reading All Non-Working Times Listed on Web Interface

For example, when there are 2 non-working times on the web interface, IVR says there are 2 but only reads 1.

#### • #3746 - Outgoing IVR Messages Start with an Error Message

When IVR called a sub, the person answering heard an error message at the start of the message, "You didn't set the Outgoing Message in the AppSetting Table."

### #3524 – Ability to Exit PIN Reset Process

After accessing Change PIN functionality, it was difficult to exit and return to other menus without changing your PIN.

#### #3548 – IVR Input for Non-Working Time Not Properly Displayed on Web

When a non-working day (blackout) for a user was entered via IVR, the IVR properly voiced the day of the week, but it displayed 1/1/2000 in the web interface, regardless of which weekday was selected to blackout.

#### #3551 – Weekdays Blocked via Web Interface Not Voicing Properly on IVR

If a user blocked a weekday in the web interface, the blocked weekday was not voiced accurately/properly when the user interacted with the IVR interface.

#### #3740 – IVR Ignoring Cancel Request

If a user selected IVR Option 1, and selected 7 to cancel an assigned job, the system would hang up on them and did not register the user's cancel request.

## **Substitute Finding & Coordination**

## **New Features & Enhancements**

• #3716 - Send Aggregate of all Available Jobs in a Single Text Message

Potential substitutes will now receive a single text message containing all available subbing opportunities so that

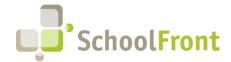

Website: www.schoolfront.com Support: support.schoolfront.com Email: support@schoolfront.com **by FrontEdge Inc.** 274 North Goodman Street, Suite B265 Rochester, NY 14607

Rochester, NY 1460/ Phone: (585) 568-7813

they do not have to read one text message per opportunity. Before this enhancement the user would get a text message per available job.

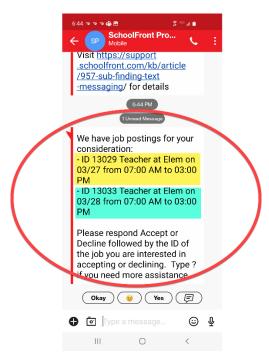

#3717 – Ability to Accept and Decline Sub Job Via the System Sent Text Message
 Users can accept or decline a substitute opportunity sent via text message using a response text message rather than requiring them to login to the computer interface or IVR.

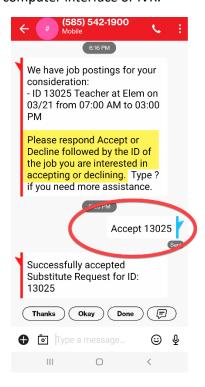

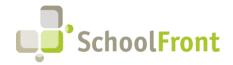

Website: www.schoolfront.com Support: support.schoolfront.com Email: support@schoolfront.com by FrontEdge Inc. 274 North Goodman Street, Suite B265 Rochester, NY 14607

Phone: (585) 568-7813

### #3719 – Inbound Text Message Logging

Text message logging has been implemented in SchoolFront to help system administrators troubleshoot issues.

#### System Response to Inbound Text –

#### #3720 – "Accepted"

Texting the sub-finding system with the word "Accepted" prompts the system to send the user a list of all future substitute positions they have accepted.

#### #3721 – "Available"

Texting the sub-finding system with the word "Available" prompts the system to send the user a list of all future substitute positions they are eligible to accept.

#### #3722 – "Declined"

Texting the sub-finding system with the word "Declined" prompts the system to send the user a list of all future substitute positions they have declined.

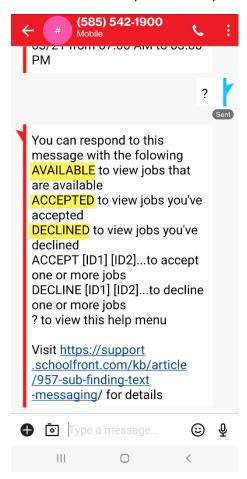

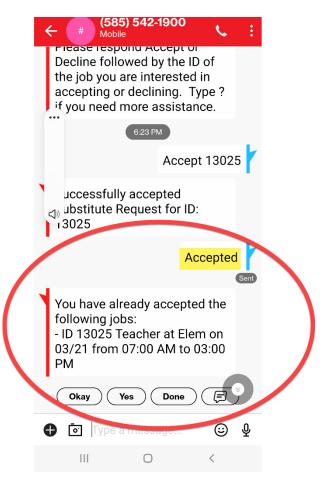

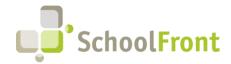

Website: www.schoolfront.com Support: support.schoolfront.com Email: support@schoolfront.com by FrontEdge Inc. 274 North Goodman Street, Suite B265 Rochester, NY 14607

Rochester, NY 1460/ Phone: (585) 568-7813

## #3518 – Substitute Preferences Drop-down Menu has been Changed to a Grid Format

Makes it easier for Substitute Coordinators to view the attributes of all substitutes available to them.

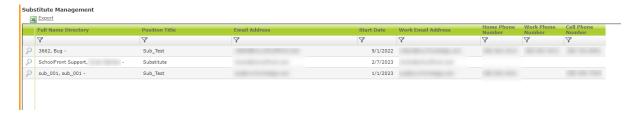

### #3521 – Substitutes Able to Update their PIN in Web Interface

To do so, substitute must login, select Time & Attendance -> Substitute Requests -> Substitute Preferences. A valid PIN must be entered to save. Valid values include all combinations between 0000 and 9999. The PIN must consist of 4 numbers and only 4 numbers.

#### #3383 – Notification of Substitute Response

People coordinating substitutes using SchoolFront can now configure the system to send an automatic email notification when a substitute responds to an available position.

### • #3517 – Substitute Information Added to Employee Calendar in Time & Attendance

On the days where a substitute is required, the employee calendar displays the person that is subbing for the employee in parathesis and includes the start and end times of the substitution period. If a substitute has not been assigned, it displays "Unknown."

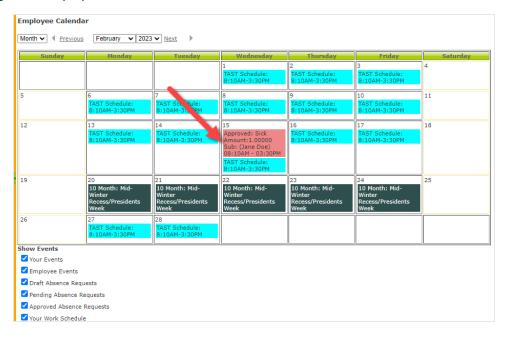

• #3630 – When There are 2 Sub Requests that are Consecutive, a Single Sub Can Accept Both
Substitutes can now accept back-to-back positions available to them. For example: 9/6/22 08:00 to 10:00, and
9/6/22 10:00 to 12:00—If a sub wants to accept both positions, it is allowed.

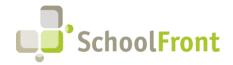

Website: www.schoolfront.com Support: support.schoolfront.com Email: support@schoolfront.com **by FrontEdge Inc.** 274 North Goodman Street, Suite B265 Rochester, NY 14607

Rochester, NY 1460/ Phone: (585) 568-7813

## • #3734 - Ability to Request a Substitute Without Logging an Employee Absence

Substitute Coordinators can now request for a substitute to be called to fill a vacancy that is not related to an employee absence.

#### • #3841 – Select a Preferred Substitute

Teachers can now select a preferred substitute from a set of available substitutes when submitting an absence request.

### Resolved Issues

### • #3631 - Prevent Substitutes from Accepting Available Positions that Conflict

There was no prompt to warn substitute when selecting one or more substitute jobs with conflicting times.

## • #3615 – Substitutes Not Notified when Absence Request Deleted

When a substitute coordinator deleted an absence request in SchoolFront containing a substitute request, and the substitute request had already been accepted, the person who had accepted the position did not receive a notification.

#### • #3835 - Subs Prevented from Accepting Multiple Partial Day Assignments

Substitutes that accept partial day assignments are now eligible to accept other partial day assignments the same day.

# • #3844 – Absence Request Options in Request Substitute Drop-down did not Mirror on the Substitute Search Preferences Tab

The Request Substitute drop-down list contained personnel from more positions than those specified in the Substitute Search Preferences tab.

## **Employee Time-Keeping & Attendance**

### **New Features & Enhancements**

### • #4630 - Work Location on Position staff Derived from Financial System Feed

The Work Location on Position Staff is filled with the work location specified by the financial system feed rather than the location configured in the position. It was renamed from "Work Location" to "Employee Work Location."

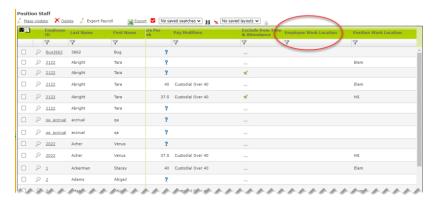

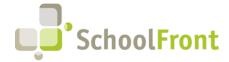

Website: www.schoolfront.com Support: support.schoolfront.com Email: support@schoolfront.com by FrontEdge Inc. 274 North Goodman Street, Suite B265 Rochester, NY 14607

Phone: (585) 568-7813

#### #4632 – Position Work Location Added to the Position Staff Grid

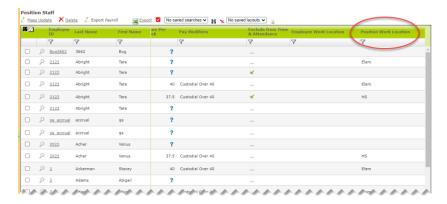

#4634 – Checkbox Added to Staff Position Grid to Specify if a Staff Position is a Sub Position

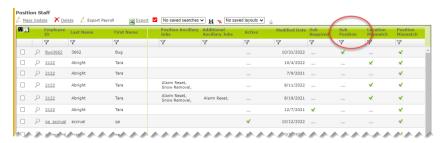

 #4635 – Checkbox Added that is Checked when Employee Work Location Does Not Match Staff Position Work Location

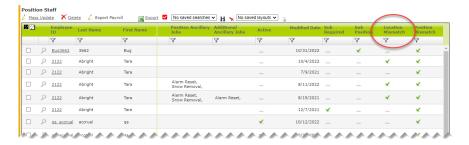

 #4636 – Added Checkbox that is Checked when the Employee Title (from the Financial System Feed) is different from the Position Name

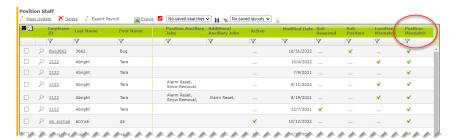

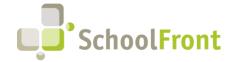

Website: www.schoolfront.com Support: support.schoolfront.com Email: support@schoolfront.com by FrontEdge Inc. 274 North Goodman Street, Suite B265 Rochester, NY 14607

Rochester, NY 14607 Phone: (585) 568-7813

#### #4659 - Users Can Accrue in Days, but Consume Accruals in Days or Hours

Previously accruals could only be consumed in the same increment as was accrued. Now you have the option of using days, hours, 15-minute intervals, and 5-minute intervals.

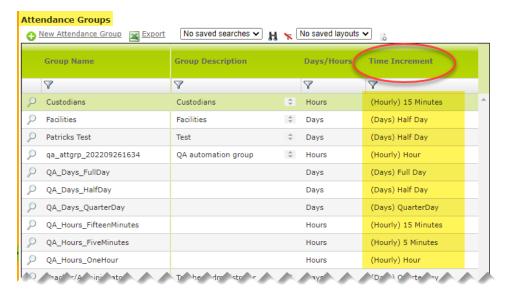

### Resolved Issues

- #4637 Import/Export Staff Position Missing Work Location Column
- #3698 Time Cards Hours Overridden by More Than 24
   SchoolFront now rejects hour overrides entered that exceed 24 hours per day to prevent massive data entry mistakes.
- #3237 Attendance Grid Error When a Sub is Associated with the Attendance Entry
  Users received an error when trying to delete a submitted absence request.
- #1749 Need to Be Able to Cancel Single Days Out of Multi-Day Absence Request
   When an employee cancelled any day in a multi-day absence, the entire request (all days) was cancelled. Now if
   an employee puts in an absence request for multiple days and wants to cancel some of the days, but not all,
   they can do that rather than cancelling all days.
- #4582 Sub Information Showing on Attendance Transactions Where Sub Placement Not Activated When a position is not set up with "is sub required" then absence requests made from that position's staff will not have the checkmark in the attendance grid column named "Substitute Needed." Substitute-related columns will still be visible in the attendance grid, even when the feature is turned off.

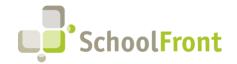

Website: www.schoolfront.com Support: support.schoolfront.com Email: support@schoolfront.com by FrontEdge Inc. 274 North Goodman Street, Suite B265 Rochester, NY 14607

Rochester, NY 14607 Phone: (585) 568-7813

## **Employee Recruiting**

## **New Features & Enhancements**

#NA – Job Postings Shared on RecruitFront Job Board Now Also Auto-Sent to RecruitFront Social Media Feeds
 This functionality is designed to increase exposure and traffic to RecruitFront jobs and improve SEO/search
 ranking.

o Twitter: <a href="https://twitter.com/RecruitFront">https://twitter.com/RecruitFront</a>

LinkedIn: <a href="https://www.linkedin.com/company/recruitfront/">https://www.linkedin.com/company/recruitfront/</a>

Facebook: https://www.facebook.com/recruitfront

• #NA – Sponsor Job Postings on Indeed Using SchoolFront

Jobs posted to the RecruitFront Job Board are also automatically sent to Indeed. Those posting the jobs can sponsor the job (i.e., pay for better placement in search results) in Indeed via SchoolFront without having to repost it in Indeed themselves. This service is particularly valuable to BOCES or districts managing many job postings at once. Actual sponsorship costs at the end of campaign and a small service fee are billed to the district. Any district interested in this functionality should reach out to <a href="mailto:Support@SchoolFront.com">Support@SchoolFront.com</a> to request more information and/or Sponsorship Setup.

## **Employee Onboarding**

### Resolved Issues

#2712 – Onboarding Email Delivery: DMARC workaround for AOL, Gmail and Yahoo addresses
 When an external user who has a Gmail, AOL or Yahoo email address (perhaps others) updated a process form the email notification failed to send, citing the sender's domain DMARC policy. Functionality has been implemented to address this issue.

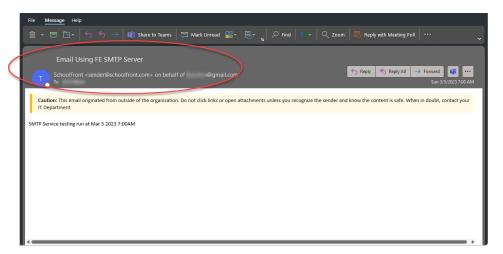

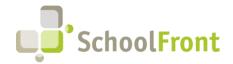

Website: www.schoolfront.com Support: support.schoolfront.com Email: support@schoolfront.com **by FrontEdge Inc.** 274 North Goodman Street, Suite B265 Rochester, NY 14607

Phone: (585) 568-7813

#### • #1969 – 6 Month Window to Close Out Onboarding Tasks

If a task list for a user (Applicant or Employee) has not been touched in 6 months, the task list and corresponding incomplete tasks will be marked complete via a scheduled task. This change helps to keep task lists relevant by purging stagnant tasks and improves performance of this SchoolFront module.

## **Employee Personnel Folders**

## **New Features & Enhancements**

• #1892 – Added Additional Data for Filtering to All Personnel Files Grid

The grid is located at Human Resources -> Personnel Files -> All Personnel Files. Active Status, Bargaining Unit, and all employment-related dates have been added. This functionality aids file retention.

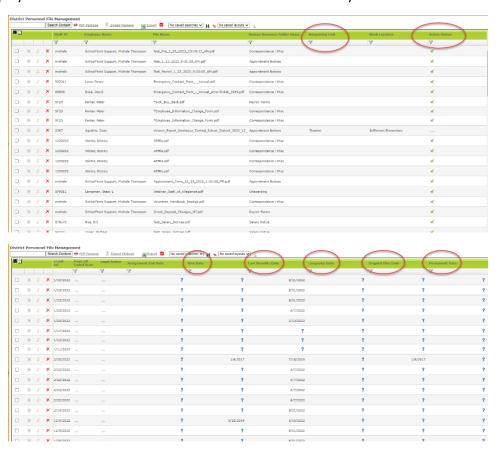

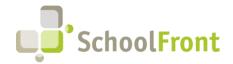

Website: www.schoolfront.com Support: support.schoolfront.com Email: support@schoolfront.com **by FrontEdge Inc.** 274 North Goodman Street, Suite B265 Rochester, NY 14607

Phone: (585) 568-7813

# **Employee Management**

## **New Features & Enhancements**

 #1992 – Merge Duplicate Instances of Employee Records in SchoolFront Improved user merge functionality to include "reassign" functionality.

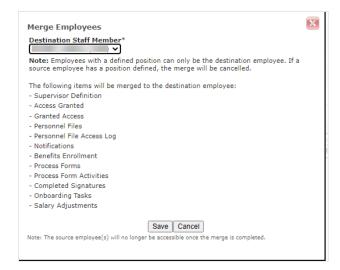

## **Process Forms**

### New Features & Enhancements

#1757 – Process Forms Grid Can be Filtered on Process Forms Name
 You can now archive specific form names so that they are no longer an option on the filter.

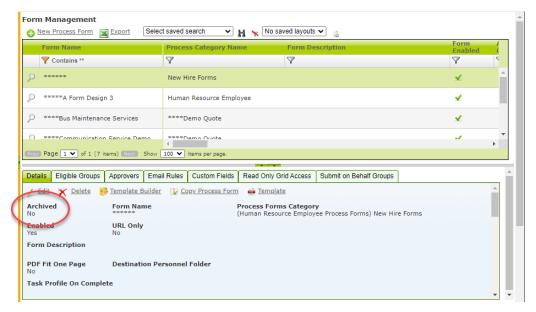

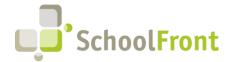

Website: www.schoolfront.com Support: support.schoolfront.com Email: support@schoolfront.com by FrontEdge Inc. 274 North Goodman Street, Suite B265 Rochester, NY 14607

Phone: (585) 568-7813

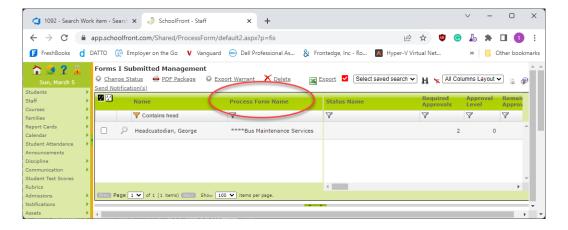

## Resolved Issues

- #1895 Logging in using "Personal Profile" to Manage Forms Not Displaying Forms Submitted
  With this fix, users are directed to "Forms I Submitted" after they click "Manage Form Submission" following the completion of forms.
- #4098 Ability to Calculate Custom Fields from Other Calculated Custom Fields
   Users can now use calculated custom fields that reference other calculated custom fields. Example: Districts can now create a teacher substitute form in SchoolFront that adds number of periods covered for a teacher during a week and then totals the number of periods of all combined periods covered for all teachers for that week, and then uses the combined total of periods subbed to multiply by rate of pay for total to be paid.

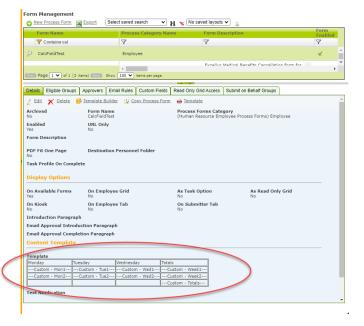

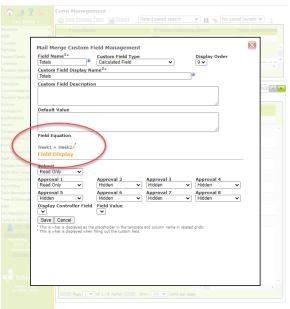

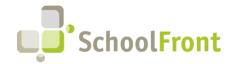

Website: www.schoolfront.com Support: support.schoolfront.com Email: support@schoolfront.com **by FrontEdge Inc.** 274 North Goodman Street, Suite B265 Rochester, NY 14607

Phone: (585) 568-7813

#4317 – Previous Approver Chooses from List Does Not Appear on Available Forms for Submitter
 Employees can now submit a request from Available Forms and choose the second approver using "Previous Approver Chooses from List."

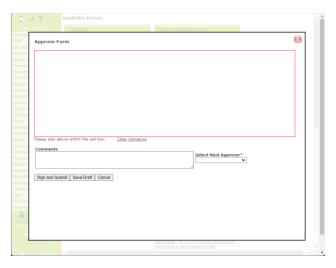

## **User Authentication**

## Resolved Issues

#4006 – SSO Logins Not Updating DateLastSuccessfulLogin
 When logging into SchoolFront using SSO credentials worked, but the login was not being logged and displayed in SchoolFront.

## **User Communication / Notification**

#2712 – Onboarding Email Delivery: DMARC workaround for AOL, Gmail and Yahoo addresses
 When an external user who has a Gmail, AOL or Yahoo email address (perhaps others) updated a process form the email notification failed to send, citing the sender's domain DMARC policy. Functionality has been implemented to address this issue.

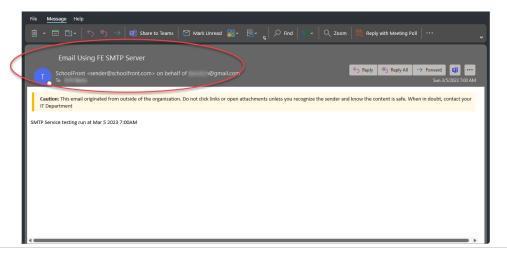

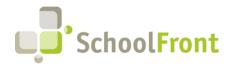

Website: www.schoolfront.com Support: support.schoolfront.com Email: support@schoolfront.com **by FrontEdge Inc.** 274 North Goodman Street, Suite B265 Rochester, NY 14607

Rochester, NY 1460/ Phone: (585) 568-7813

# **User Interface / Navigation**

## **New Features & Enhancements**

### • #3294 – Ability to Share a Grid from the Saved Grid View

Before this feature was implemented users with HR and Admin roles could share a grid from the Saved Search Manager. Now those users can still do so, but may also share them from grid Save Search. This functionality is only available to users with appropriate role-based permissions in SchoolFront.

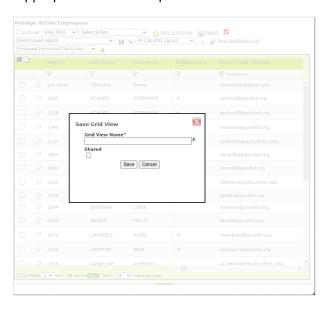

#### • #3295 - Edit the Saved Grid View from the Grid

Added ability to change the name, filters, and shared option (assuming user has appropriate role in SchoolFront) of the saved filter, and to create a new filter from an existing filter. Users can only edit if they created the saved grid view.

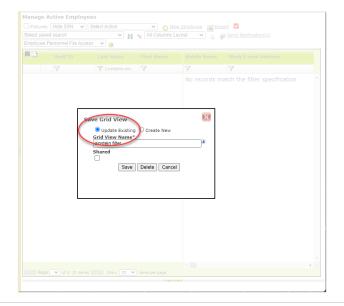

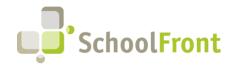

Website: www.schoolfront.com Support: support.schoolfront.com Email: support@schoolfront.com by FrontEdge Inc.
274 North Goodman Street, Suite B265
Poshostor, NV 14607

Rochester, NY 14607 Phone: (585) 568-7813

#### • #3296 - Delete Saved Grid View from the Grid

If a user has selected an existing saved search and clicks the binoculars, the user will now be presented with a delete option. Only the owner of a saved search can delete the saved search. No delete option will be available if there isn't a search selected in the dropdown when the binoculars are selected.

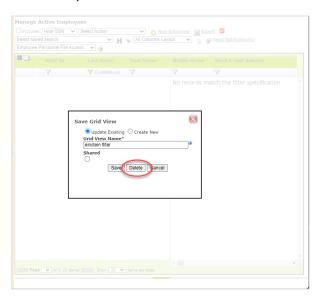

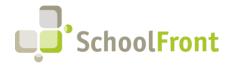

Website: www.schoolfront.com Support: support.schoolfront.com Email: support@schoolfront.com by FrontEdge Inc. 274 North Goodman Street, Suite B265

Rochester, NY 14607 Phone: (585) 568-7813

## **System Support Information**

## SchoolFront & RecruitFront Administrators & Candidate Reviewers

If you are a SchoolFront/Recruiting Administrator or Candidate Reviewer, you can access our SchoolFront Support Center by going to the following link: <a href="https://support.schoolfront.com">https://support.schoolfront.com</a>

By typing in a question or key words, you will be linked directly to articles related to your issue. If you are unable to find an article to address your issue you can request help from the SchoolFront Support Team by "submitting a ticket." (i.e., see the "SUBMIT TICKET" link in the upper-right corner of the screen in the Support Center.)

## RecruitFront Job Applicants

If you are a RecruitFront Job Applicant (i.e., someone applying for jobs on RecruitFront), you can access the RecruitFront Applicant Support Center by going to the following link: <a href="https://support.recruitfront.com">https://support.recruitfront.com</a>

By typing in a question or key words, you will be linked directly to articles related to your issue. If you are unable to find an article to address your issue you can request help from the SchoolFront Support Team by "submitting a ticket." (i.e., see the "SUBMIT TICKET" link in the upper-right corner of the screen in the Support Center.)

## Report an Issue

If you discover bugs or would like to receive assistance from a member of the SchoolFront/RecruitFront Support Team you can submit a request for help (or "ticket") by clicking the "SUBMIT TICKET" link in the upper-right corner of the screen in the SchoolFront and RecruitFront Support Centers.

See above for links to the Support Centers.

## Request a New Feature / Enhancement

If you would like to request new SchoolFront features, enhancements, or reports you can submit your request (or "ticket") by clicking the "SUBMIT TICKET" link in the upper-right corner of the screen in the SchoolFront and RecruitFront Support Centers.

See above for links to the Support Centers.

## Request a Demo or More Info About Release Content

If you are interested in learning more about any SchoolFront functionality or module(s) you can request a demo by contacting your SchoolFront Solutions Architect (if you are a current customer) or by completing our online sales engagement forms located here: https://www.schoolfront.com/contact

Please mention the reference number(s) listed in this Release document when you initiate your request for a demo or more information.

## **Training Videos**

SchoolFront has created various training videos that can be accessed via the following link: Video Library